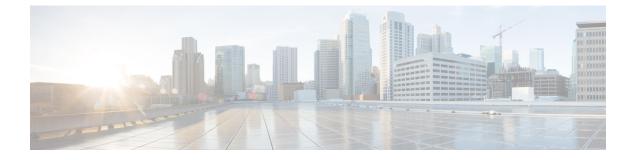

# IPv6 Switching: Cisco Express Forwarding Support

The Cisco Express Forwarding feature is Layer 3 IP switching technology for the forwarding of IPv6 packets.

- Prerequisites for IPv6 Switching: Cisco Express Forwarding, page 1
- Information About IPv6 Switching: Cisco Express Forwarding Support, page 2
- How to Configure IPv6 Switching: Cisco Express Forwarding Support, page 2
- Configuration Examples for IPv6 Switching: Cisco Express Forwarding Support, page 3
- Additional References, page 4

## **Prerequisites for IPv6 Switching: Cisco Express Forwarding**

- To forward IPv6 traffic using Cisco Express Forwarding , you must configure forwarding of IPv6 unicast datagrams globally on the device, and you must configure an IPv6 address on an interface.
- You must enable Cisco Express Forwarding for IPv4 globally on the device before enabling Cisco Express Forwarding for IPv6 globally on the device.
- Nondistributed platforms do not support distributed Cisco Express Forwarding; however, some distributed platforms support both Cisco Express Forwarding and distributed Cisco Express Forwarding.
- To use Unicast Reverse Path Forwarding (uRPF), enable Cisco Express Forwarding switching in the device. There is no need to configure the input interface for Cisco Express Forwarding switching. As long as Cisco Express Forwarding is running on the device, individual interfaces can be configured with other switching modes.

The following restrictions apply to nondistributed and distributed architecture platforms configured for Cisco Express Forwarding :

- IPv6 packets that have global source and destination addresses are Cisco Express Forwarding-switched
- IPv6 packets that have link-local source and destination addresses are process-switched.

• IPv6 packets that are tunneled within manually configured IPv6 tunnels are Cisco Express Forwarding-switched.

# Information About IPv6 Switching: Cisco Express Forwarding Support

### **Cisco Express Forwarding for IPv6**

Cisco Express Forwarding is advanced, Layer 3 IP switching technology for the forwarding of IPv6 packets.

Each IPv6 router interface has an association to one IPv6 global FIB and one IPv6 link-local FIB (multiple interfaces can have an association to the same FIB). All IPv6 router interfaces that are attached to the same IPv6 link share the same IPv6 link-local FIB. IPv6 packets that have an IPv6 global destination address are processed by the IPv6 global FIB; however, packets that have an IPv6 global destination address and an IPv6 link-local source address are sent to the RP for process switching and scope-error handling. Packets that have a link-local source address are not forwarded off of the local link and are sent to the RP for process switching and scope-error handling.

## How to Configure IPv6 Switching: Cisco Express Forwarding Support

### **Configuring Cisco Express Forwarding**

#### **SUMMARY STEPS**

- 1. enable
- 2. configure terminal
- **3.** Do the following:
  - ipv6 cef
- 4. ipv6 cef accounting [non-recursive | per-prefix | prefix-length]

#### **DETAILED STEPS**

|        | Command or Action | Purpose                            |
|--------|-------------------|------------------------------------|
| Step 1 | enable            | Enables privileged EXEC mode.      |
|        | Example:          | • Enter your password if prompted. |
|        | Device> enable    |                                    |

Series)

|        | Command or Action                                                 | Purpose                                                                                                    |
|--------|-------------------------------------------------------------------|----------------------------------------------------------------------------------------------------|
| Step 2 | configure terminal                                                | Enters global configuration mode.                                                                                                    |
|        | Example:                                                          |                                                                                                    |
|        | Device# configure terminal                                        |                                                                                                    |
| Step 3 | Do the following:                                                 | Enables Cisco Express Forwarding globally on the device.                                                                                                    |
|        | • ipv6 cef                                                        |                                                                                                    |
|        | Example:                                                          |                                                                                                    |
|        |                                                                   |                                                                                                    |
|        | Device(config)# ipv6 cef                                          |                                                                                                    |
| Step 4 | ipv6 cef accounting [non-recursive<br>per-prefix   prefix-length] | Enables Cisco Express Forwarding network accounting globally on the device                                                                                                    |
|        | per prenx prenx rengenj                                           | Network accounting for Cisco Express Forwarding enables you to better                                                                                                    |
|        | Example:                                                          | understand Cisco Express Forwarding traffic patterns within your net<br>by collecting statistics specific to Cisco Express Forwarding traffic.                                                                               |
|        | Device(config)# ipv6 cef<br>accounting                            | example, network accounting for Cisco Express Forwarding enables you<br>to collect information such as the number of packets and bytes switched<br>to a destination or the number of packets switched through a destination. |
|        |                                                                   | • The optional <b>per-prefix</b> keyword enables the collection of the number of packets and bytes express forwarded to an IPv6 destination (or IPv6 prefix).                                                                |
|        |                                                                   | • The optional <b>prefix-length</b> keyword enables the collection of the number of packets and bytes express forwarded to an IPv6 prefix length.                                                                            |
|        |                                                                   | <b>Note</b> When Cisco Express Forwarding is enabled globally on the device, accounting information is collected at the RP.                                                                                                  |

# Configuration Examples for IPv6 Switching: Cisco Express Forwarding Support

### **Example: Cisco Express Forwarding Configuration**

In the following example, both Cisco Express Forwarding for IPv6 and network accounting for Cisco Express Forwarding for IPv6 have been enabled globally on a nondistributed architecture device, and Cisco Express Forwarding for IPv6 has been enabled on Gigabit Ethernet interface 0/0/0. The example also shows that the forwarding of IPv6 unicast datagrams has been configured globally on the device with the **ipv6 unicast-routing** command, an IPv6 address has been configured on Gigabit Ethernet interface 0/0/0 with the **ipv6 address** 

command, and Cisco Express Forwarding for IPv4 has been configured globally on the device with the **ip cef** command.

```
ip cef
ipv6 unicast-routing
ipv6 cef
ipv6 cef accounting prefix-length
interface gigabitethernet0/0/0
ip address 10.4.9.11 255.0.0.0
media-type 10BaseT
ipv6 address 2001:DB8:C18:1::/64 eui-64
```

### **Additional References**

#### **Related Documents**

| Related Topic                              | Document Title                                                                                          |
|--------------------------------------------|----------------------------------------------------------------------------------------------------|
| Cisco Express Forwarding for IPv6          | Implementing IPv6 Addressing and<br>Basic Connectivity Guide, <i>IPv6</i><br><i>Configuration Guide</i> |
| Cisco IOS voice configuration              | Cisco IOS Voice Configuration<br>Library                                                                |
| Cisco IOS commands                         | Cisco IOS Master Commands List,<br>All Releases                                                         |
| IPv6 commands, including voice commands    | Cisco IOS IPv6 Command<br>Reference                                                                     |
| Cisco Unified Border Element configuration | Cisco Unified Border Element<br>Configuration Guide                                                     |
| SIP Configuration Guide                    | SIP Configuration Guide                                                                                 |
| Troubleshooting and debugging guides       | Cisco IOS Debug Command<br>Reference                                                                    |
|                                            | Troubleshooting and Debugging<br>VoIP Call Basics                                                       |

#### MIBs

| MIB                                                                                                    | MIBs Link                                                                                                    |
|----------------------------------------------------------------------------------------------------|----------------------------------------------------------------------------------------------------|
| No new or modified MIBs are supported by this feature, and support for existing MIBs has not been modified by this feature. | To locate and download MIBs for selected platforms,<br>Cisco IOS releases, and feature sets, use Cisco MIB<br>Locator found at the following URL:<br>http://www.cisco.com/go/mibs |

1

## IPv6 Addressing and Basic Connectivity Configuration Guide, Cisco IOS XE Everest 3.18SP (Cisco NCS 4200 Series)

ſ

### **Technical Assistance**

| Description                                                                                                    | Link |
|----------------------------------------------------------------------------------------------------|------|
| The Cisco Support and Documentation website<br>provides online resources to download documentation,<br>software, and tools. Use these resources to install and<br>configure the software and to troubleshoot and resolve<br>technical issues with Cisco products and technologies.<br>Access to most tools on the Cisco Support and<br>Documentation website requires a Cisco.com user ID<br>and password. |      |

IPv6 Addressing and Basic Connectivity Configuration Guide, Cisco IOS XE Everest 3.18SP (Cisco NCS 4200 Series)

٦

IPv6 Addressing and Basic Connectivity Configuration Guide, Cisco IOS XE Everest 3.18SP (Cisco NCS 4200 Series)